## Using PSTricks with pdflatex on Overleaf

## LianTze Lim

November 28, 2016

- **Solution 1:** Compile with XeLaTeX. You can switch to XeLaTeX by clicking on the Settings **\$** icon on the upper right of the editor.
- Solution 2: Use auto-pst-pdf together with a custom latexmkrc file. You can look in this file to copy the lines in it, by loading it from the file list. (If you don't see a file list in your Overleaf editor, click on the **PROJECT** link in the top bar first.)

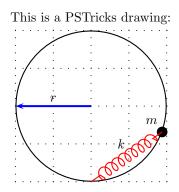

Here's a JPG picture to prove we're not using the LaTeX+dvipdf engine!

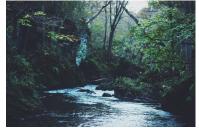